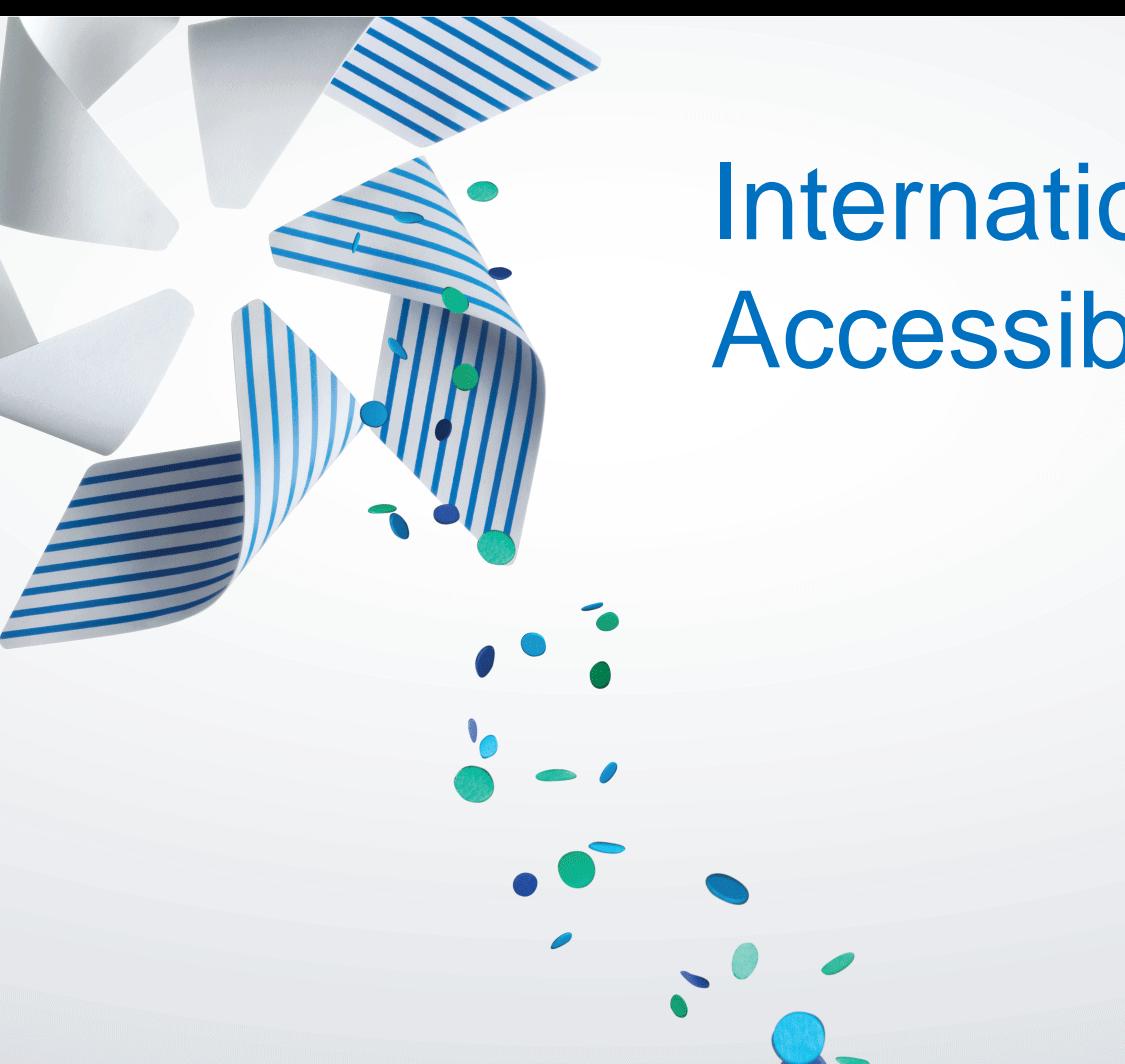

## Internationalization and Accessibility proof apps

Suyash Joshi

Senior Software Engineer San Francisco Bay Area **Oracle** 

#### **Overview & Agenda : Tizen Web SDK (HTML5)**

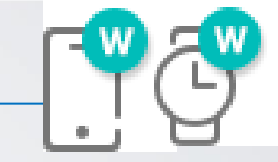

## •Globalization of Tizen app (g18n) •TAU for g18n •Accessibility Enablement for Tizen applications (ally)

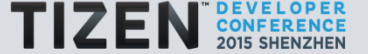

#### Internationalization: Think Global Act Global \$, ¥, €, £

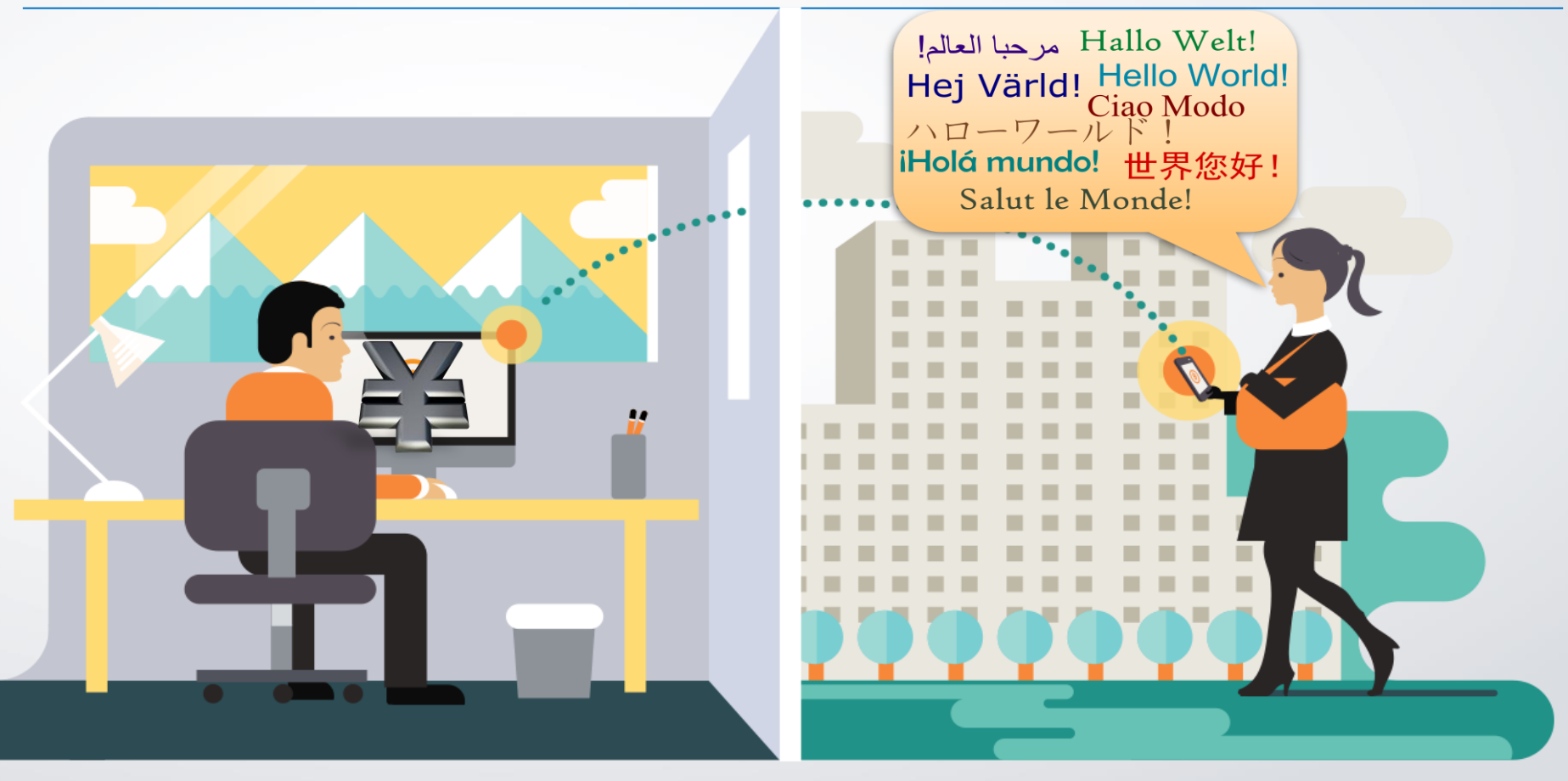

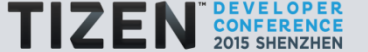

#### Globalization: Think Global Act Global \$, ¥, €, £

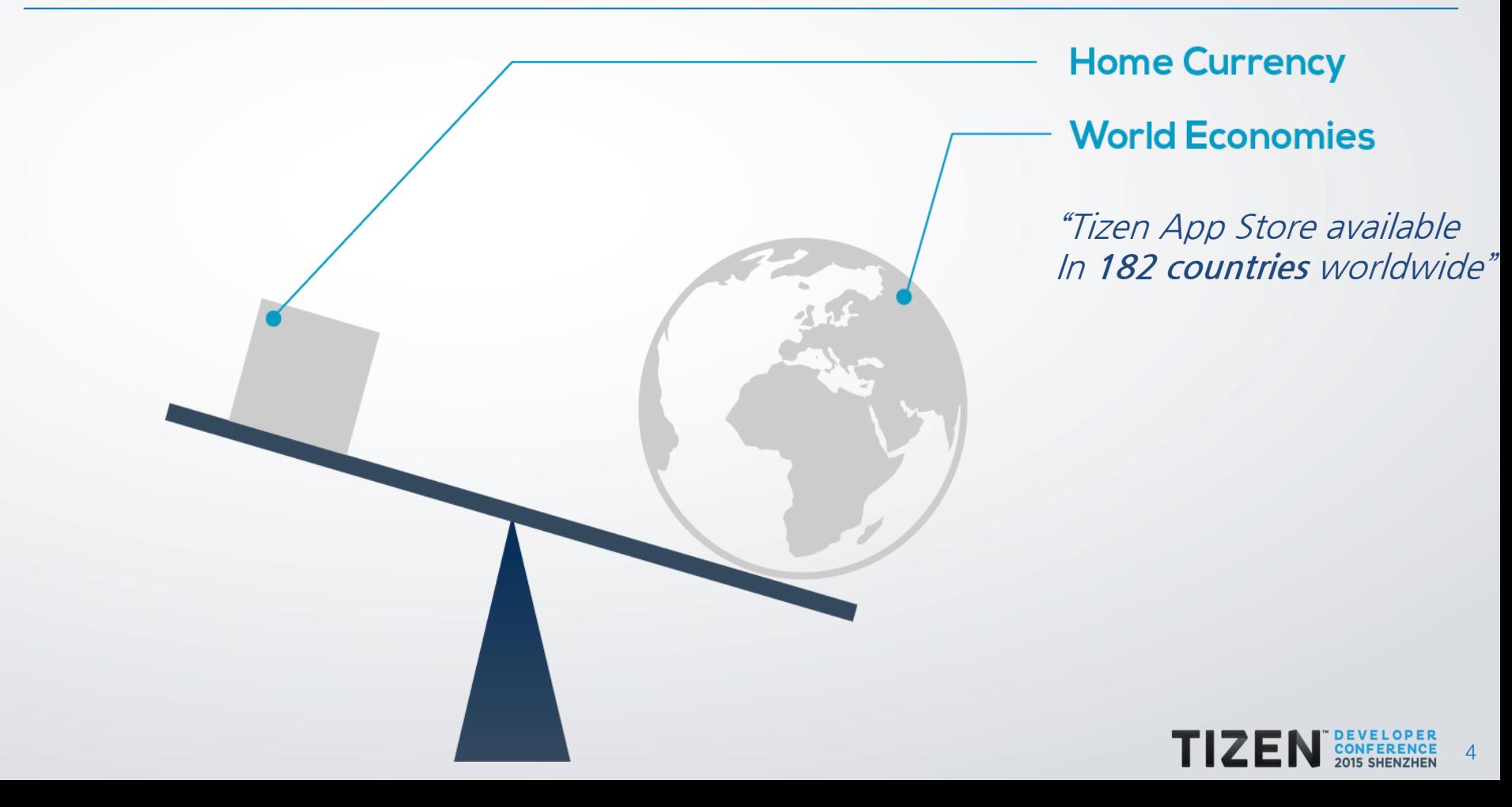

### Globalization : Basic Terminology

• Internationalization (i18n): It is a process of designing a software application so that it can *potentially* be adapted to various languages and regions without engineering changes

• Localization (l18n): Main task is to enable translation for text and images for contextual and cultural fit

• Globalization (g18n): Internationalization + Localization constitutes globalization

• Locale & Regional Formatting: Setting appropriate date, time and numbers for di fferent regions and languages.

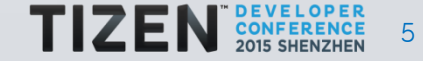

#### Internationalization: Simple Example

#### A US app viewed from a device with UK English as default language

#### Not Internationalized

You are about to buy a ticket to Tokyo.

Depart Date: 1/4/13 Depart Time: 1:30pm **Price: \$2560** 

#### Internationalized

You are about to buy a ticket to Tokyo.

Depart Date: 4/1/13 Depart Time: 13:30 **Price: £1658.25** 

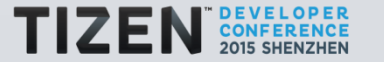

6

## Localization on Tizen phone (Samsung Z1):

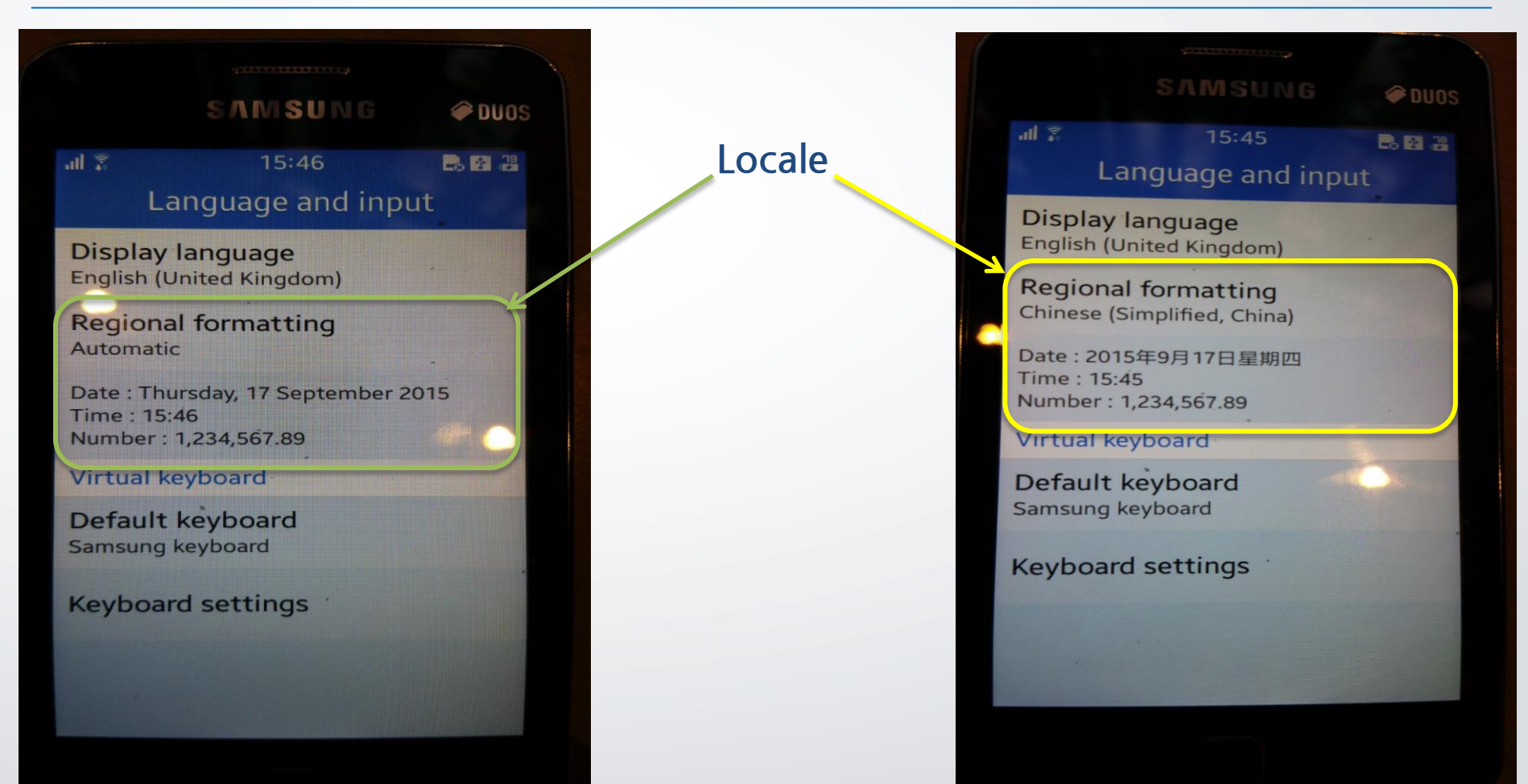

## Developer Guide: "Hello World" of Localization or "i10n"

#1: Create Folder Structure for supported languages (individual JS file within):

index html  $\sqcup$ locales  $\neg$ en  $\Box$ language.js  $-<sub>ko</sub>$  $\sqcup$ language.js

#2: Create JS Object such as "LANG\_JSON\_DATA" in ko/language.js file

LANG\_JSON\_DATA= { "hello": "안녕" }

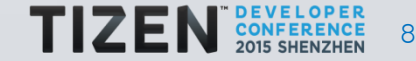

#### #3: Include JS files in your index.html file and log the string object

```
\langlescript src="language.js"\rangle\langle/script\rangle
```

```
<script type="text/javascript">
  log("hello="+LANG_JSON_DATA["hello"]); // based on language setting will print "hello"
\langle/script\rangle
```
#4: Run your app and inspect the console:

```
--------Console output---------
```
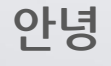

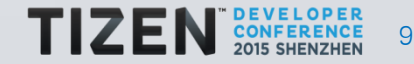

#### Language tags for content and code

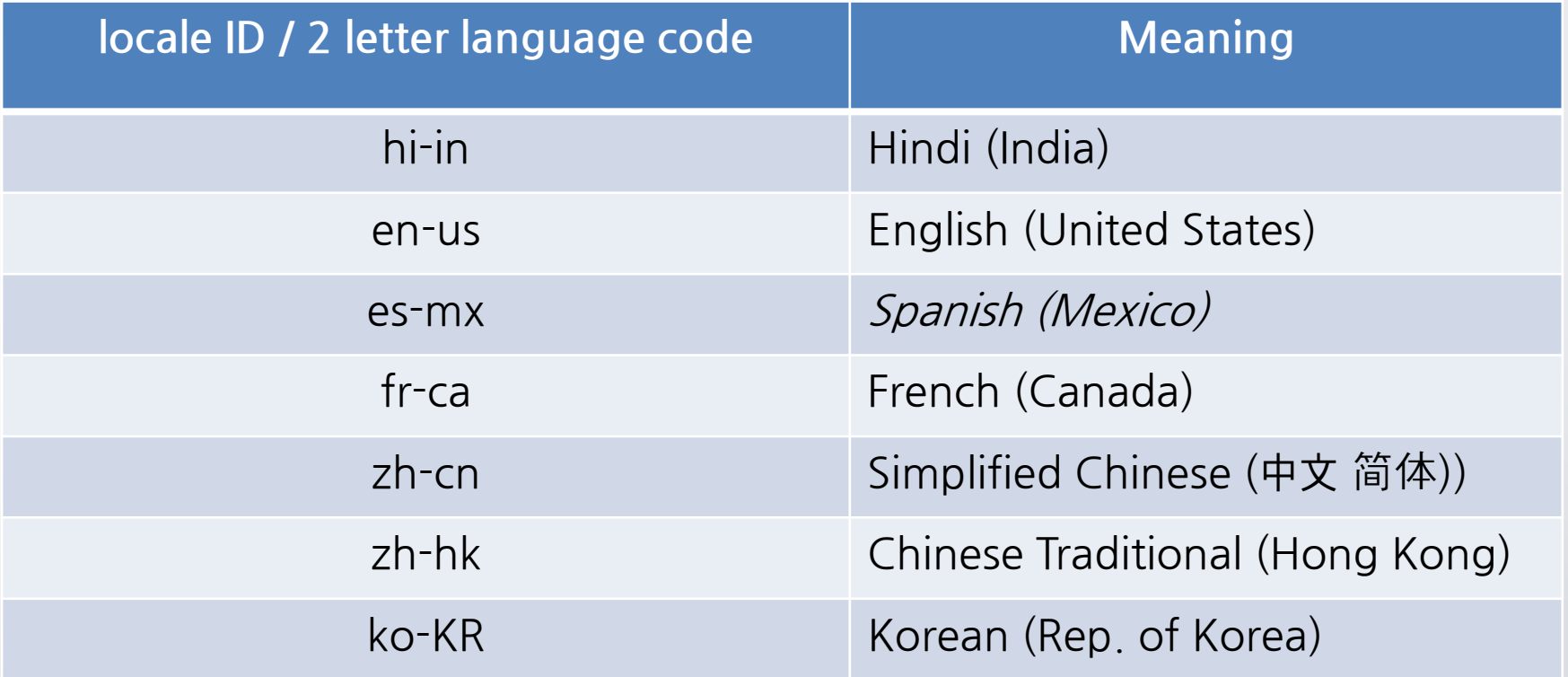

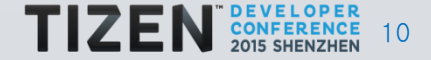

#### Internationalization: HTML lang attribute to set the content

#1: Set the correct HTML lang attribute for your primary content language

- Useful for SEO to index content in that particular language
- Useful for Screen readers (ally) to pronounce the words correctly
- Useful for CSS styling for that particular language

 $\langle$ html lang="en" $\rangle$ 

…

...

html[lang=en] { /\* CSS rules for English \*/ } html[lang=zh] { /\* CSS rules for Chinese \*/ }

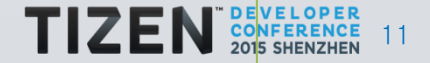

Internationalization: HTML dir attribute to set the directionality

- $\phi$   $\phi$  dir="rtl"  $\phi$  or  $\phi$   $\phi$  or  $\phi$  and dir="ltr"  $\phi$
- "dir" attribute is set to ltr (left to right) for most languages including Chinese and English
- RTL Language and regions : Arabic (Gulf Countries), Hebrew (Israel), Urdu (India, Pakistan)

 $\langle$ html dir="rtl" $\rangle$ 

… ...

> html[dir=rtl] { /\* CSS rules for RTL layout\*/ }  $html$ [dir=ltr] { /\* CSS rules for LTR layout\*/  $\left\{\begin{array}{c}1\end{array}\right\}$

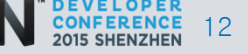

## RTL Layout in Tizen (Samsung Z1): Urdu

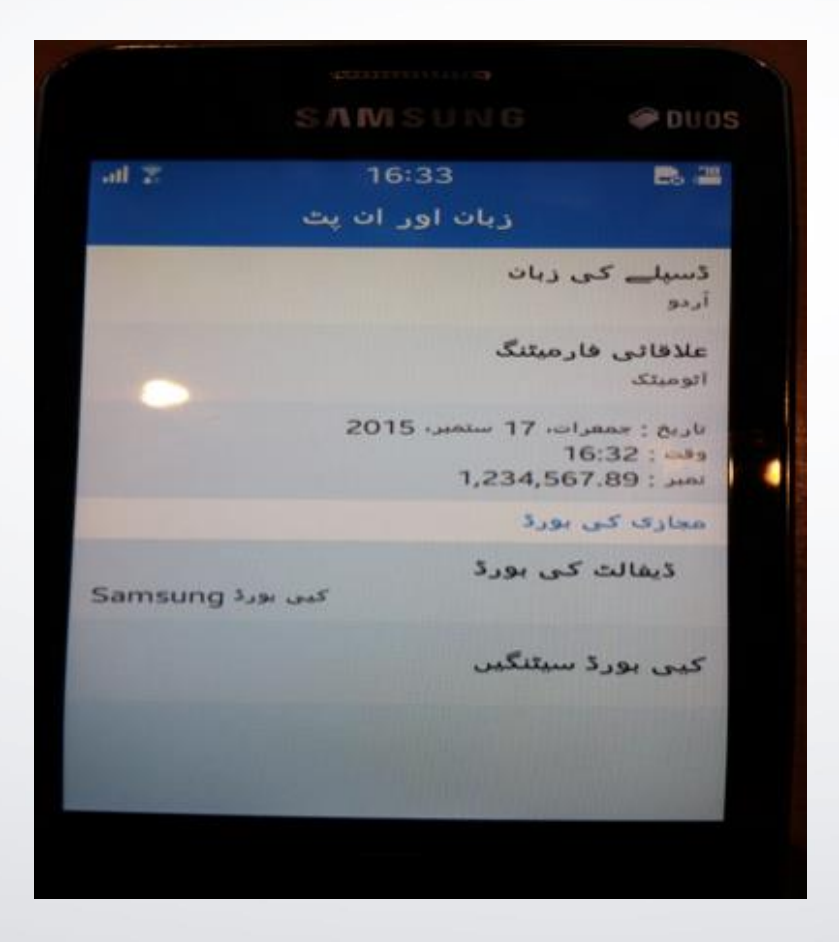

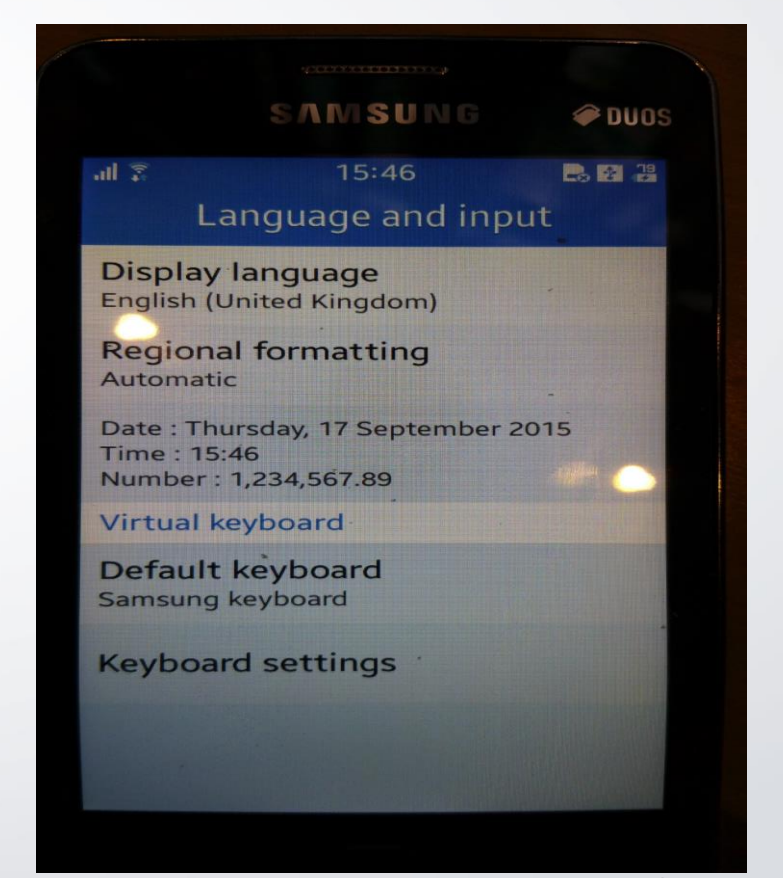

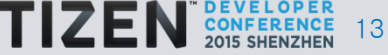

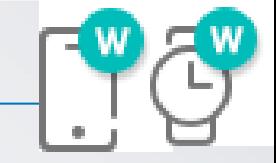

## •Globalization of Tizen app (g18n) •TAU g18n •Accessibility Enablement for Tizen applications (ally)

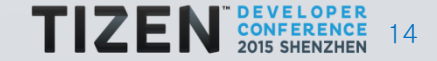

## Tizen Advance UI Framework (TAU) version 2.4

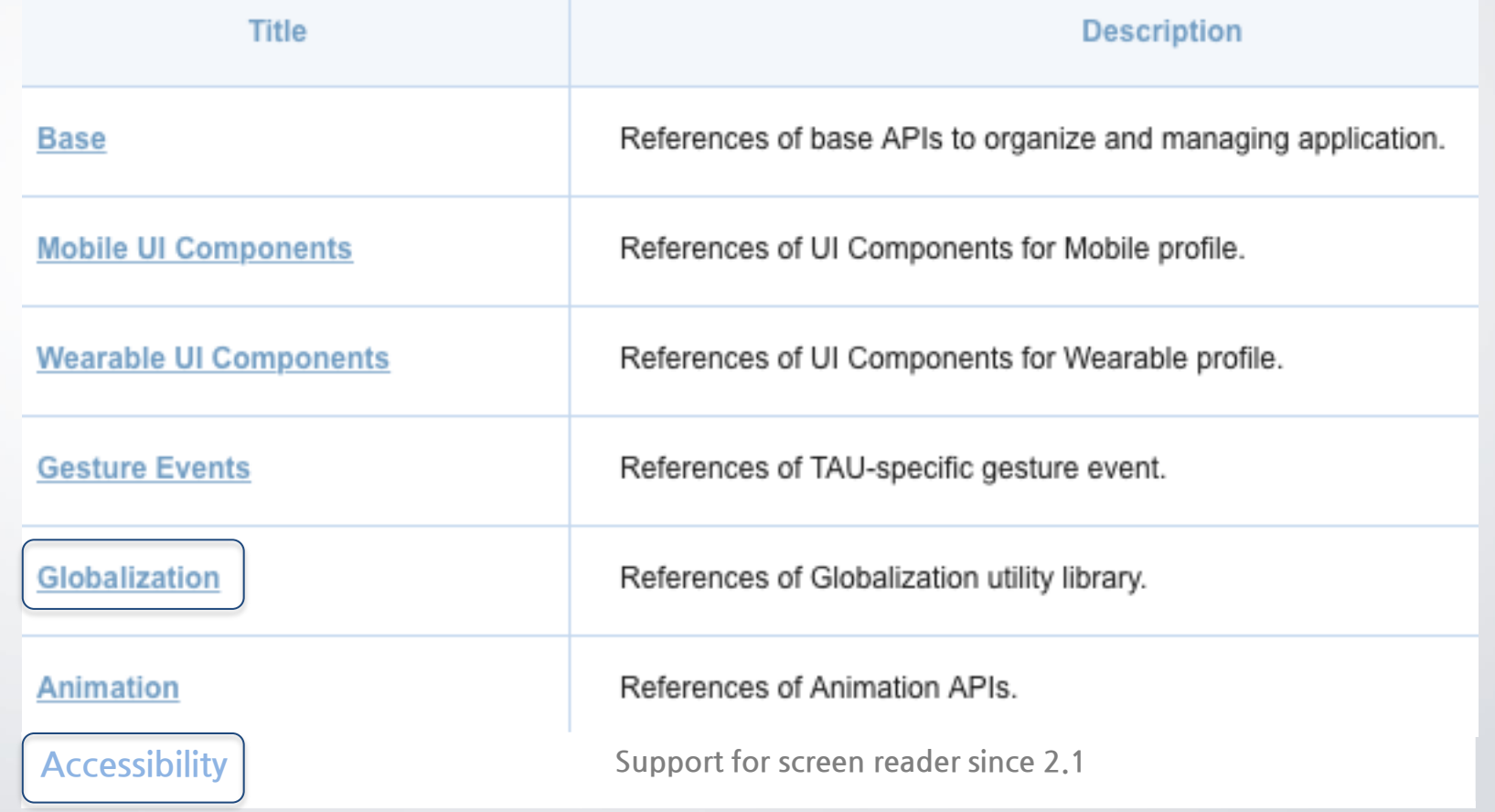

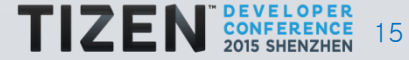

## Globalize.js: JS based library to support i18n & l18n

- Leverages the Unicode CLDR data and follows its UTS#35 specification.
- Keeps the code modular. Allows you to load the i18n functionalities (date, time, number, currency etc.) you need then.
- Runs on Tizen\*, web browsers & Node.js consistently across all of them.
- **Dependencies**

1. jQuery : use globalize.js as a jQuery plugin 2. cldr.js : translation information per Unicode standard

• git clone https://github.com/jquery/globalize

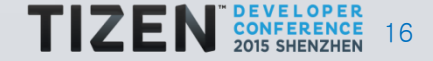

## Tizen Advance UI Framework

- TAU is ECMAScript5- and HTML5-compliant
- TAU is a standalone library, but better leveraged with jQuery
- TAU is **optimized** for wearable, mobile, and TV devices.

```
\langlehtml lang="eng" dir="ltr"\rangle
```
 <meta name="viewport" content="width=device-width, initial-scale=1"> <title>Page Title</title>

<script type="text/javascript" src="../lib/tau/mobile/js/tau.js"> </script>

<link rel="stylesheet" href="../lib/tau/mobile/theme/default/tau.css">

```
\langlescript type="text/javascript" src="myapp.js"\rangle…
\langle/script\rangle
```

```
\langlelink rel="stylesheet" href="my.css"/>
```
…

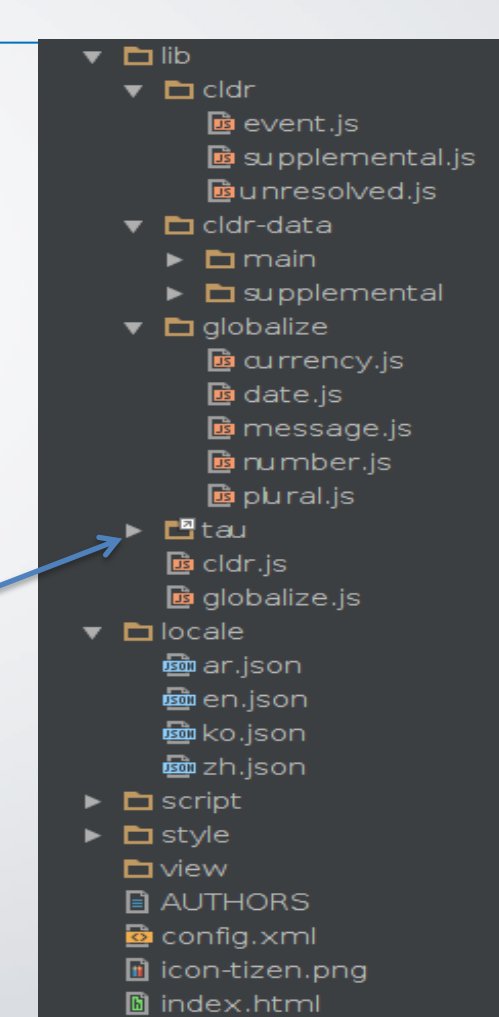

#### TAU globalize.js : setLocale() helper method

```
var globalize = tau.util.globalize,
  localed = "ko-KR";
```

```
document.addEventListener('pageshow', function()
```

```
globalize.setLocale(localeId)
.done (function (ko)
```
 $\mathcal{L}$ 

 $\}$ )

```
/* "ko" is the Globalize utility instance */
console.log(ko.getLocale()) /* "ko" */
```
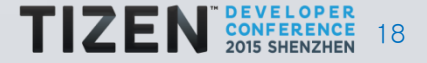

## TAU globalize.js: formatCurrency() helper method

```
var globalize = tau.util.globalize,
    localed = "ko-KR",currency unit = "KRW"; /* ISO 4217 */
```
document.addEventListener('pageshow', function()

```
Format based on localeID
```

```
globalize.setLocale(localeId)
.done (function (ko)
```
 $\{ \}$ 

console.log(ko.formatCurrency(69000, currency unit)); /\* #69,900

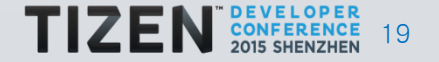

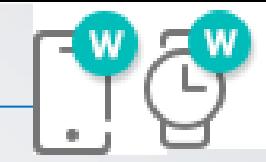

# •Globalization of Tizen app (g18n) •TAU for g18n •Accessibility Enablement for Tizen applications (ally)

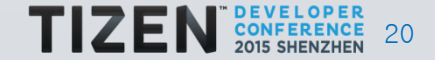

### What is Accessibility or 'ally' & Why care about it?

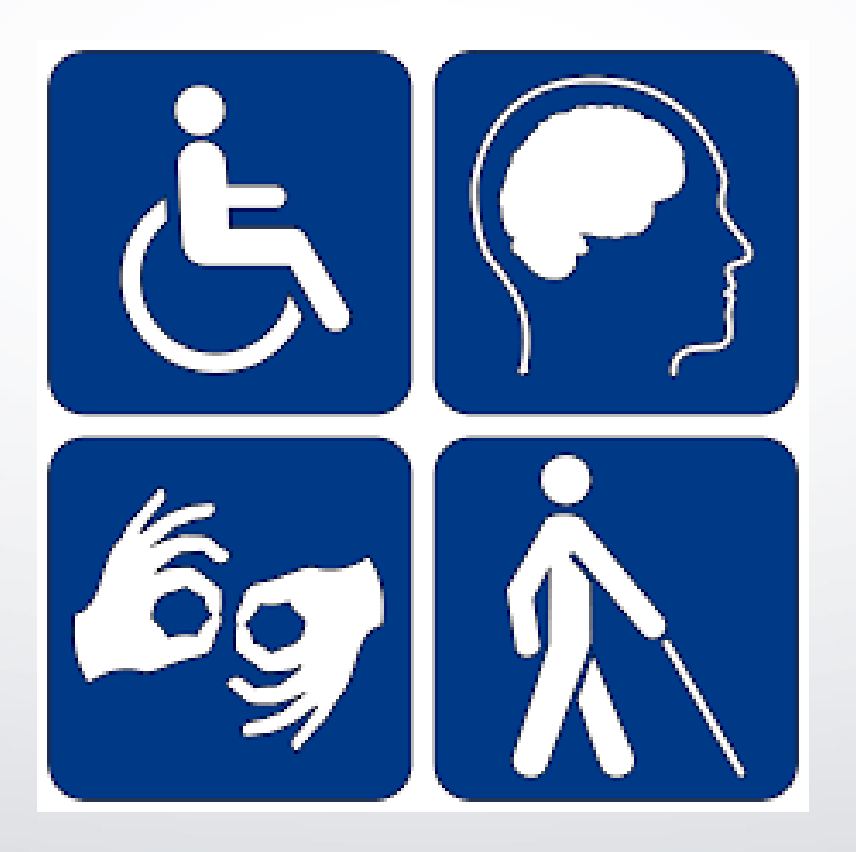

#### 15% of population  $= 1$  Billion people have some kind of disability

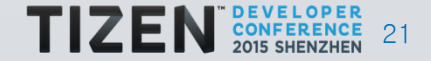

#### How to make sure Tizen apps are fully accessible?

1. Semantic Content and valid HTML

2. Ease of use in user experience

1. Flexibility of interaction (touch, vibrate, sound, visual etc.)

1. Make sure screen readers and accessibility services work under real world use

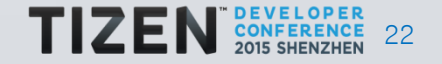

#### #1 Value HTML markup:

- Use semantic HTML markup elements and not just  $\langle \text{div} \rangle$ 

- Use "tabindex" Attribute : Set values only for accessibility purpose only

#### #2 Add WAI-ARIA into your HTML code:

- Better approach
- Read spec to understand roles and attributes2

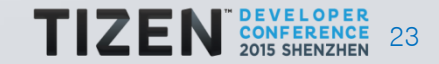

#### Tizen Screen Reader reads in the following order:

- 1. Content The actual element content is read first.
- 2. Other attributes than role and aria-label
- 3. role attribute
- 1. aria-label attribute

 $\langle$ img src="icon.jpg" alt="icon" $\rangle$  $\langle$ div tabindex="0" $\rangle$  <div>on</div> <div aria-hidden="true"> off  $\langle$ div $\rangle$ child $\langle$ /div $\rangle$  $\langle$ /div $\rangle$ </div>

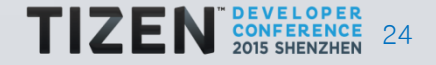

#### Tizen Screen Reader : Navigate using Screen Reader mode

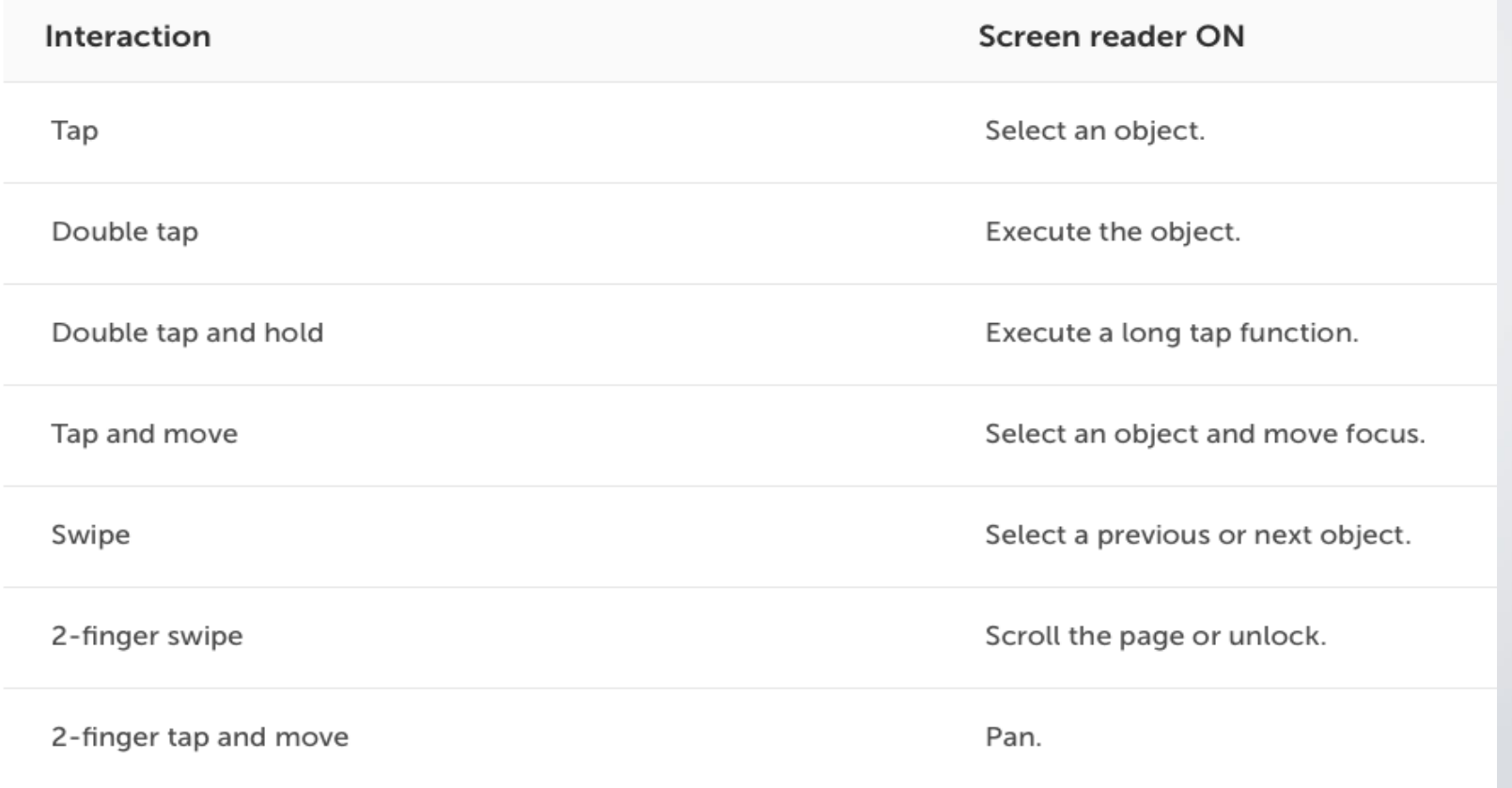

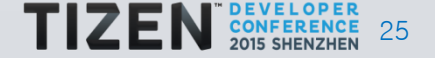

## WAI-ARIA : Set state of UI components using ARIA

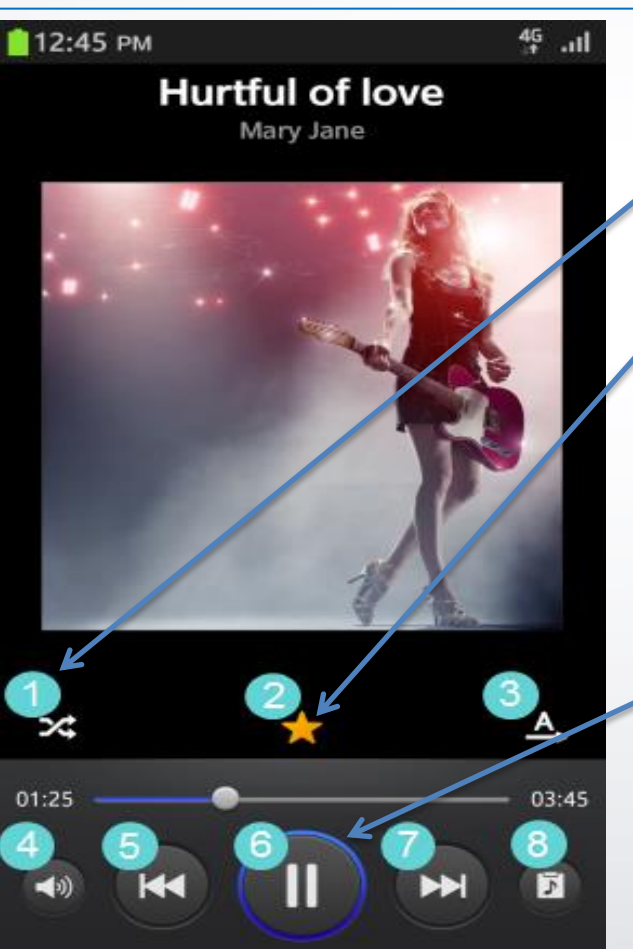

• Shuffle on/off

- Favorite on/off
- Repeat on/off/one
- Volume
- Previous track: double-tap and hold to rewind
- Play/pause
- Next track: double-tap and hold to forward
- Current playlist

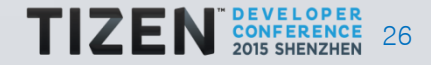

#### Twins: Usability & Accessibility for improved UX

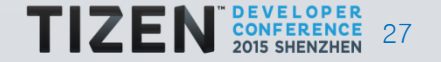

#### UX Tip: Use High Contrast for Images and Text

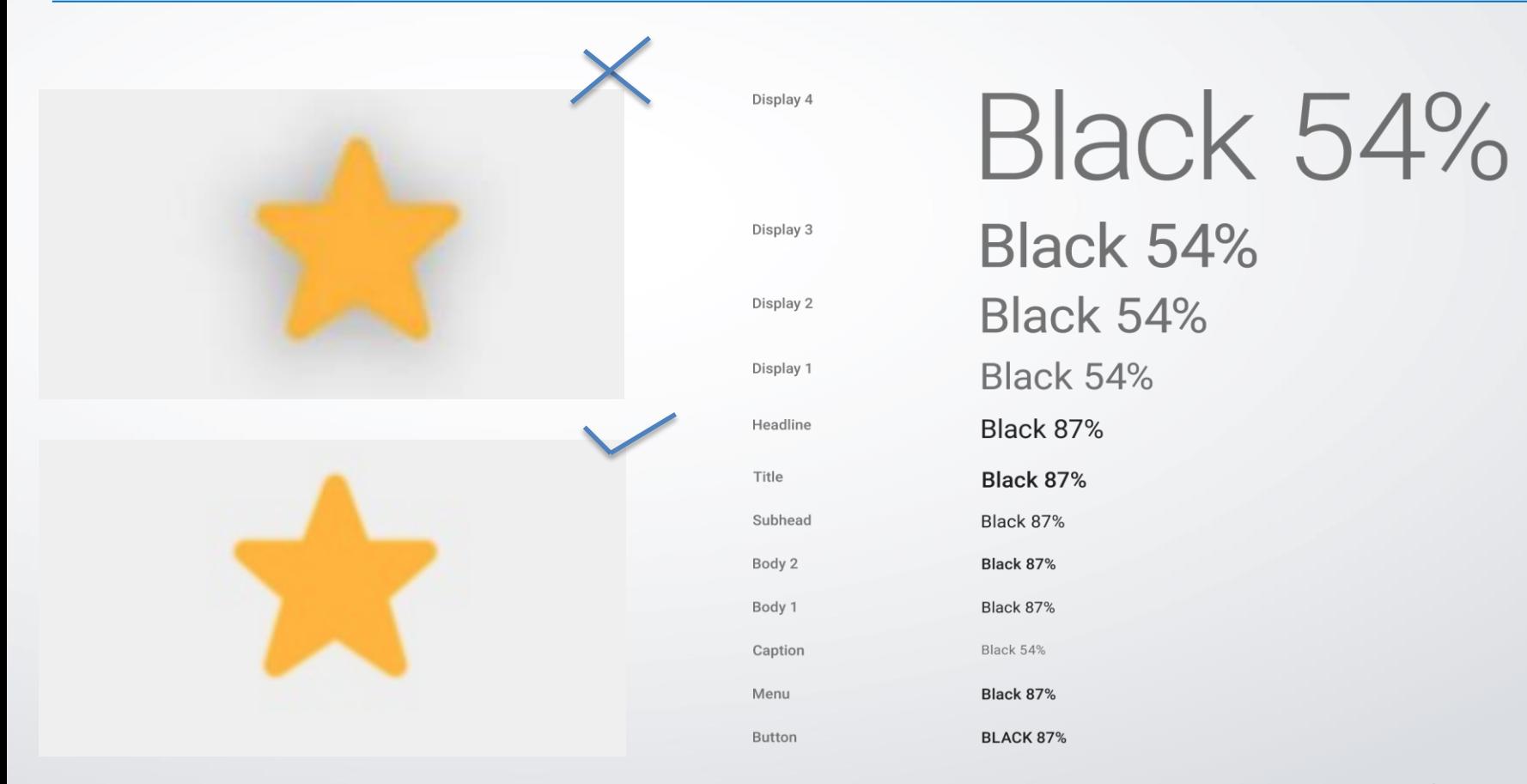

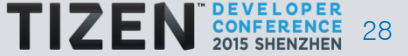

## UX Tip: Use High Contrast for Images and Text (4.5 : 1)

Test yourself: http://leaverou.github.io/contrast-ratio/

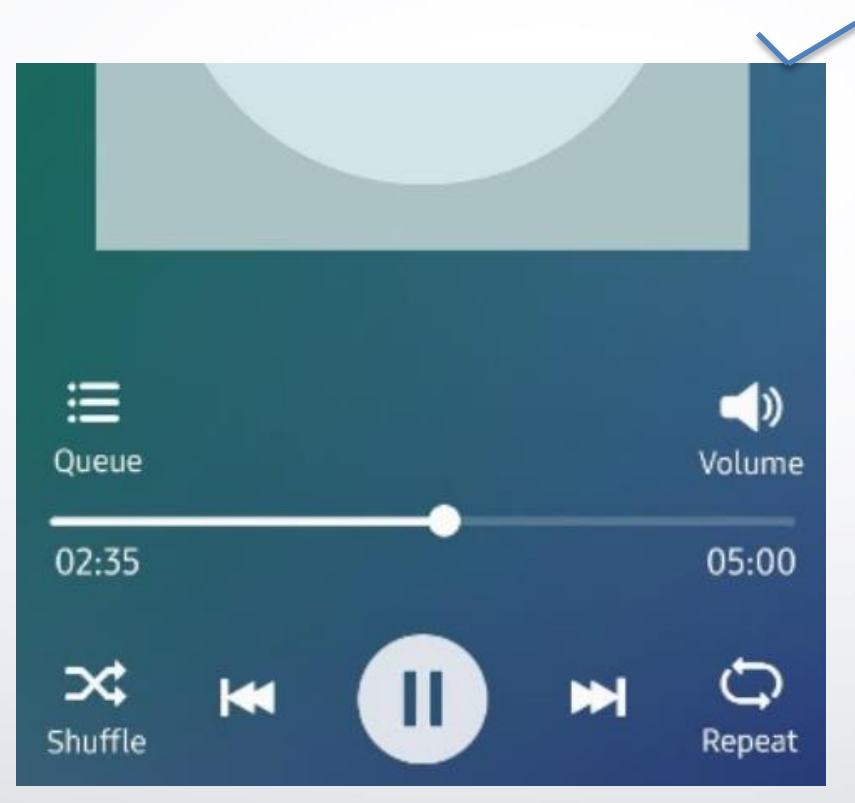

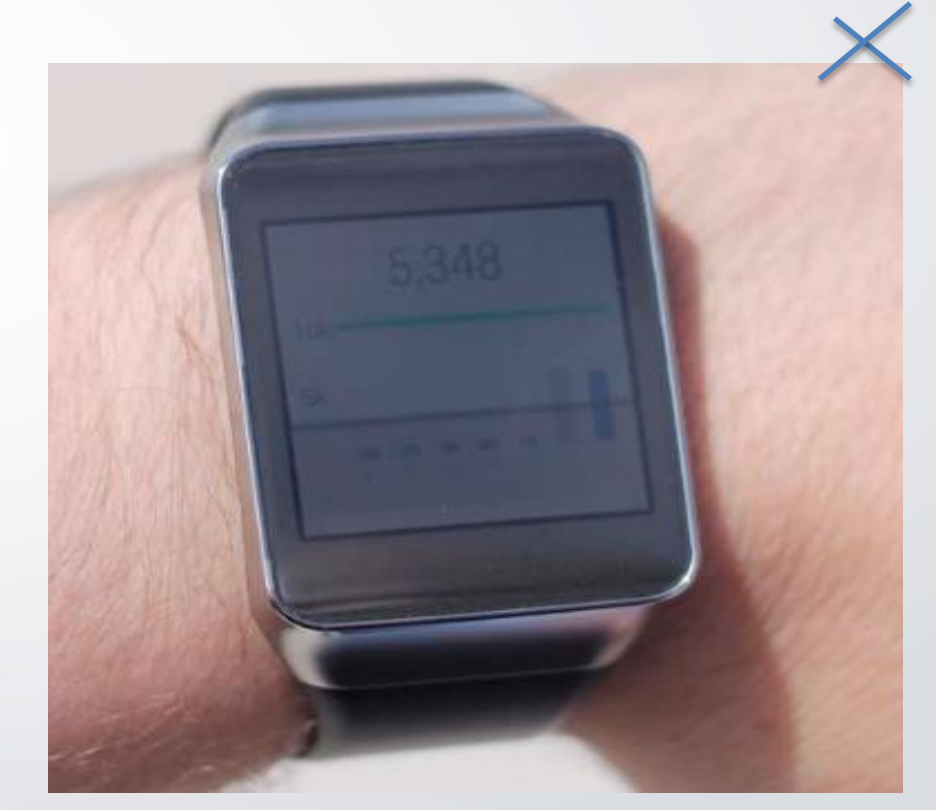

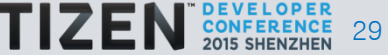

#### UX Tip: Avoid very small text, support zoom in and out

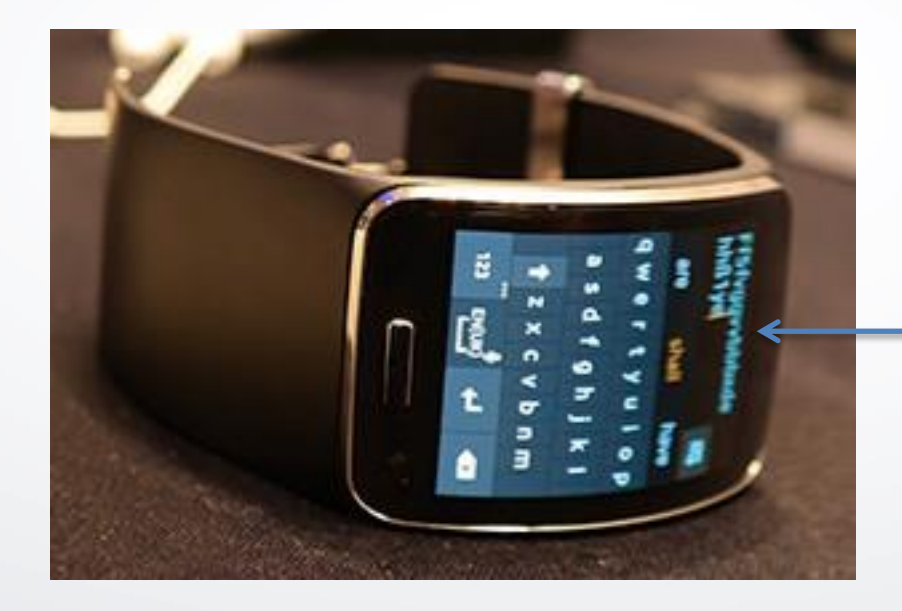

#### Unreadable font size

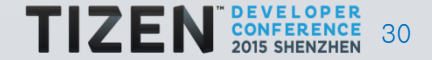

#### UX Tip: Settings > Accessibility > Font size

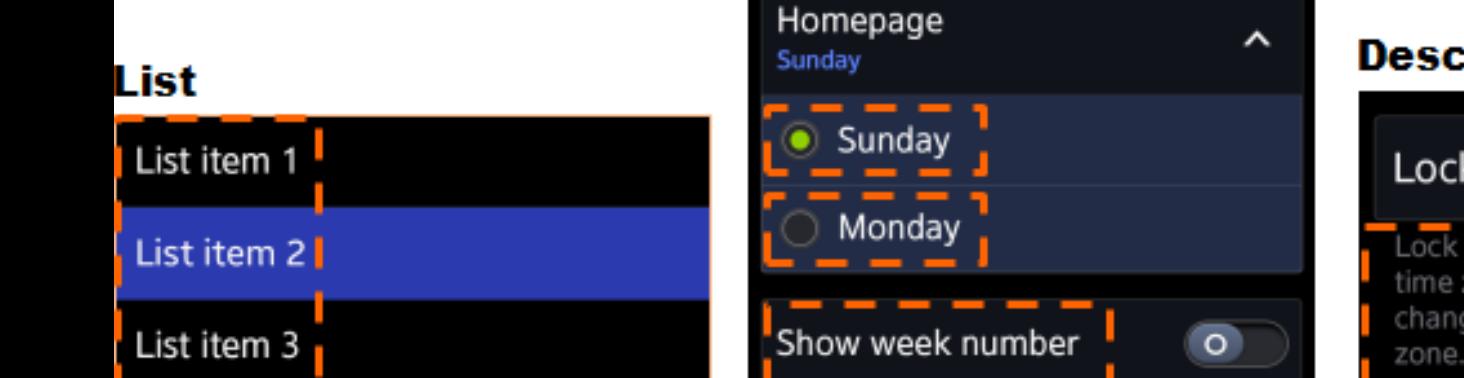

#### **Dialogue Group**

#### **Description**

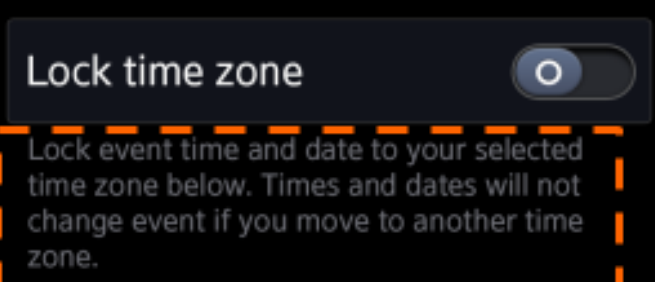

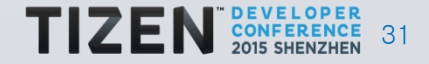

- 1. Start local but think global!
- 2. More people need your help in terms of making technology accessible
- 3. Accessibility and UX go hand in hand
- 4. Leverage framework resources (TAU) that come bundled for free
- 5. Going the extra mile now is easier than later and more than worth it.

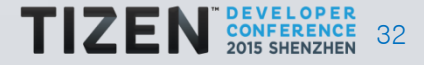

## Useful Resources & references: suyash@suyashjoshi.com

- 1. WAI ARIA :<http://www.w3.org/WAI/intro/aria>
- 2. TIZEN Accessibility UX Guide: [https://developer.tizen.org/development/ux-guide/bas](https://developer.tizen.org/development/ux-guide/basic-interactions/accessibility) [ic-interactions/accessibility](https://developer.tizen.org/development/ux-guide/basic-interactions/accessibility)
- 3. TIZEN Accessibility Dev Guide: [https://developer.tizen.org/development/ux-guide/ba](https://developer.tizen.org/development/ux-guide/basic-interactions/accessibility) [sic-interactions/accessibility](https://developer.tizen.org/development/ux-guide/basic-interactions/accessibility)
- 4. Tizen Dev Guide for TAU: [https://developer.tizen.org/development/guides/web-appli](https://developer.tizen.org/development/guides/web-application/tizen-features/web-uifw) [cation/tizen-features/web-uifw](https://developer.tizen.org/development/guides/web-application/tizen-features/web-uifw)
- 5. Tizen Dev Guide for Localization: [https://developer.tizen.org/development/guides/w](https://developer.tizen.org/development/guides/web-application/tizen-features/localization) [eb-application/tizen-features/localization](https://developer.tizen.org/development/guides/web-application/tizen-features/localization)

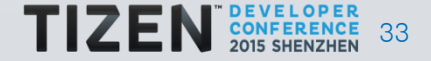